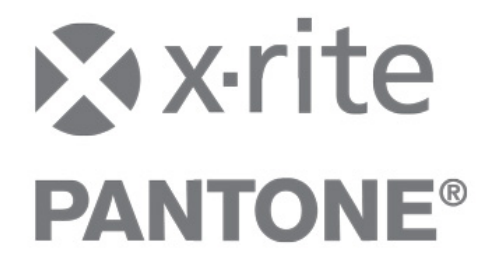

## **InkFormulation / ColorQuality - Online Client Installation**

To connect the devices eXact, Ci4200, Ci4200UV, Ci52, Ci62, Ci64 and Ci64UV with the online version of InkFormulation 6 and ColorQuality 6, an additional driver has to be installed on the client computer. The driver is available for download on www.xrite.com. Depending on the SpectroServer version of the Online system, the following driver version is requested:

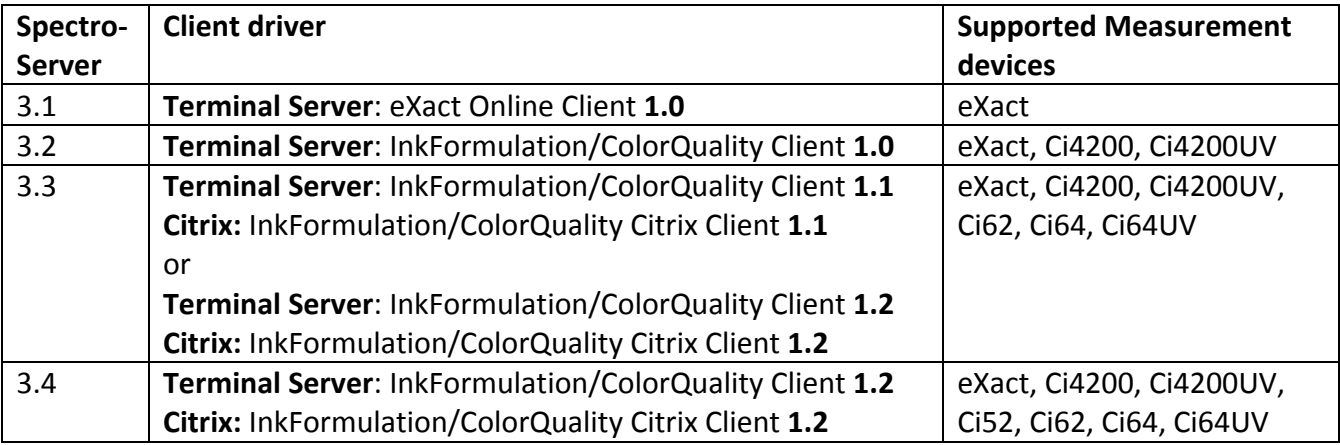

Please follow the instruction for the installation:

- 1. Open the **Client Driver.**
- 2. Select the language for the installation.

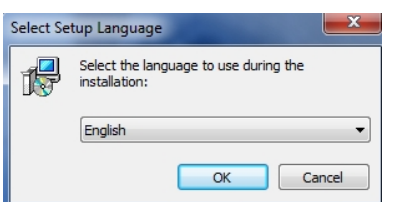

3. To prepare the installation, click on **Next >** 

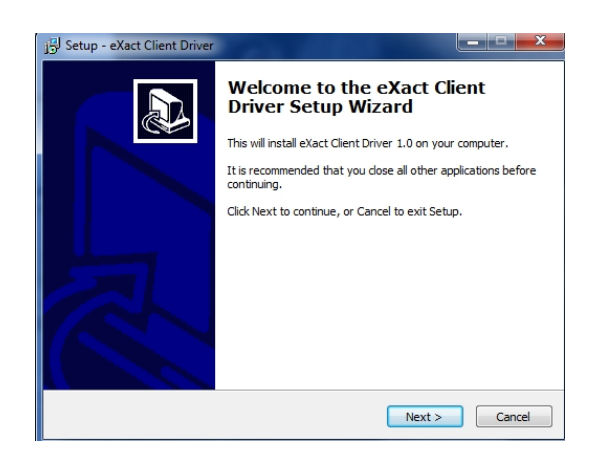

4. After accepting the agreement, click on Next> to continue.

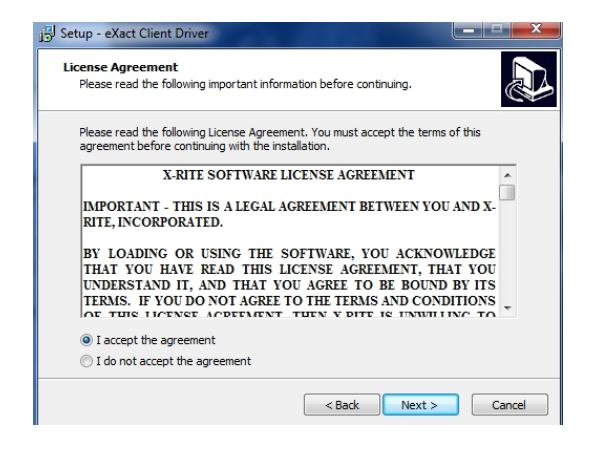

5. To start the installation, please click on Install.

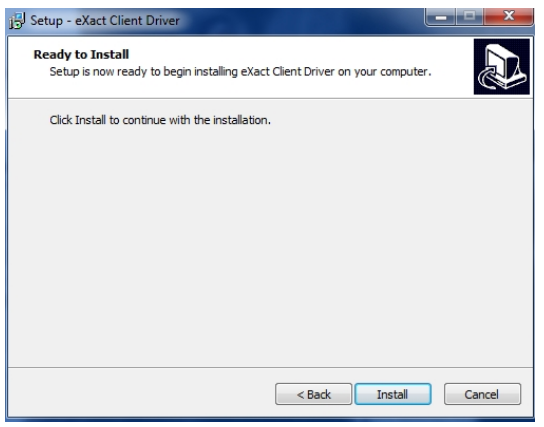

6. To complete the installation, please click on Finish.

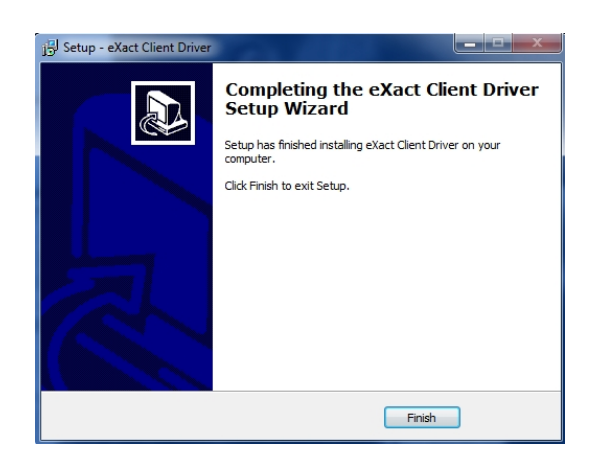

After installation of the Client Driver you have to install the instrument driver from the instrument installation CD or from www.xrite.com.

## **64bit Client:**

To run the client on a 64bit system, create a Batch-File (\*.bat) on the client system with the following content and run it:

@echo off

set WinDir=

start C:\Windows\**SysWow64\mstsc.exe**

Herewith the measurement device (s) can be connected with Bluetooth and USB to InkFormulation Online / ColorQuality Online.